# **Help:Templates**

The templates are special pages which can be inserted into articles. And it can be used very easily! Just insert very simple command. Templates can be used to insert:

- **technical or organization information** there is a very useful template {{Under [construction}}](https://www.wikilectures.eu/w/Template:Under_construction) this template should be inserted in the beginning of the article in case, that your article has not been finished yet and you would like to continue few days later. (It will automatically inserted by saving the article as a draft.) Or the article has been finished, but does not contain all the information, which are needed – then the template [{{Stub}}](https://www.wikilectures.eu/w/Template:Stub) should be inserted in the end of the article.
- **text from another article** inserts text from another article to your article.

# **Inserting of templates**

### **Simple templates**

For inserting the template, use simple code: {{Name of the template}} 

#### **Example**

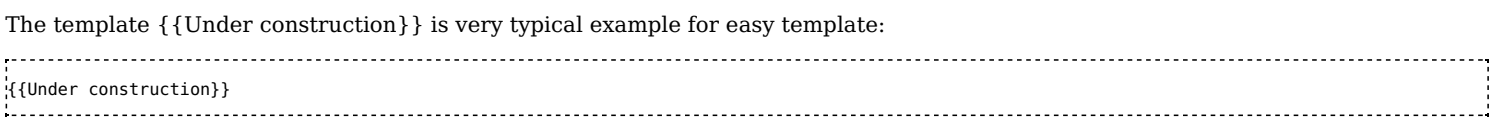

You will create little border with warning message on the beginning of your article:

### **This article is under construction**

Do not edit, change or move this article, please.

If you have some comments or suggestions, please use the discussion page [\(https://www.wikilectures.eu/index.php?title=Help\\_talk:](https://www.wikilectures.eu/index.php?title=Help_talk:Templates&action=edit) Templates&action=edit). You can also contact the author of this page - you will find his name in history (https://www.wikilectures.e [u/index.php?title=Templates&action=history\)](https://www.wikilectures.eu/index.php?title=Templates&action=history) of this page.

Last update: Tuesday, 03 Nov 2020 at 2:41 pm.

## **Templates with parameters**

There are some templates where is needed to use other parameters which are divided by vertical bar: |. The other parameters are very useful for specification of the template:

{{Name of the template | parametr1 | parametr2}} 

#### **Examples**

The template [Process](https://www.wikilectures.eu/w/Template:Process) is very typical example for template with parameters: {{Process | reason=copyvio | date=20120506}}

# **Inserting articles**

Every article which currently exist can be used as template! You can insert it in another article, or you can fuse several articles into one article. In this case you will use similar code:

{{Edit article|Name\_of\_article}}{{:Name of article}}

### **You need to insert only a part of the article**

Sometimes you need to insert only a part of the article, not whole article. Then you have to mark text, you do not want to choose. Edit the article, you want to insert, and in the beginning of the text you do not want to choose insert <noinclude> and in the end of this text insert </noinclude>. The text marked by this command will stay in this original article, but will not be used in your article.

This command is usually used for the reference list.

If you need to mark the text, you want to insert, you have to use very similar command. The beginning of the text mark by command <includeonly> and its end </includeonly>. Then only this part of the text will be used in your article.

#### Example:

== Car == Car is a vehicle. <noinclude> == Reference list == The world of cars, 2009 </noinclude>

Every article, which is inserted in another article should by protected by template [{{Inserted](https://www.wikilectures.eu/w/Template:Inserted_article) article}}. This template should be inserted in the beginning of this article and contains the warning note about editing of this article.

j

# **Links**

 $\bullet\,$  Help template - [Wikimedia](http://en.wikipedia.org/wiki/meta:Help:Template) meta-wiki

Retrieved from "[https://www.wikilectures.eu/index.php?title=Help:Templates&oldid=29103"](https://www.wikilectures.eu/index.php?title=Help:Templates&oldid=29103)